# Toepassingsnotitie - Vervanging van componenten in het Monitoring Platform

#### Versie historie

- Versie 2.0, december 2023: bijgewerkte tekst en afbeeldingen
- Versie 1.0, oktober 2020: eerste versie

## Overzicht

Deze toepassingsnotitie beschrijft het vervangen van een component in het SolarEdge Monitoring Platform. Gebruik deze toepassingsnotitie om een omvormer, power optimizer, Control and Communication Gateway (CCG) of Safety and Monitoring Interface (SMI) in een SolarEdge installatie te vervangen.

#### Vervang een component

#### Een onderdeel vervangen:

- 1. Log in op het [Monitoring Platform.](https://monitoring.solaredge.com/solaredge-web/p/home)
- 2. Om toegang te krijgen tot een installatie, klikt u op de installatienaam.
- 3. Klik op de Admin tab.
- 4. Klik in het Admin menu op Logische Layout.

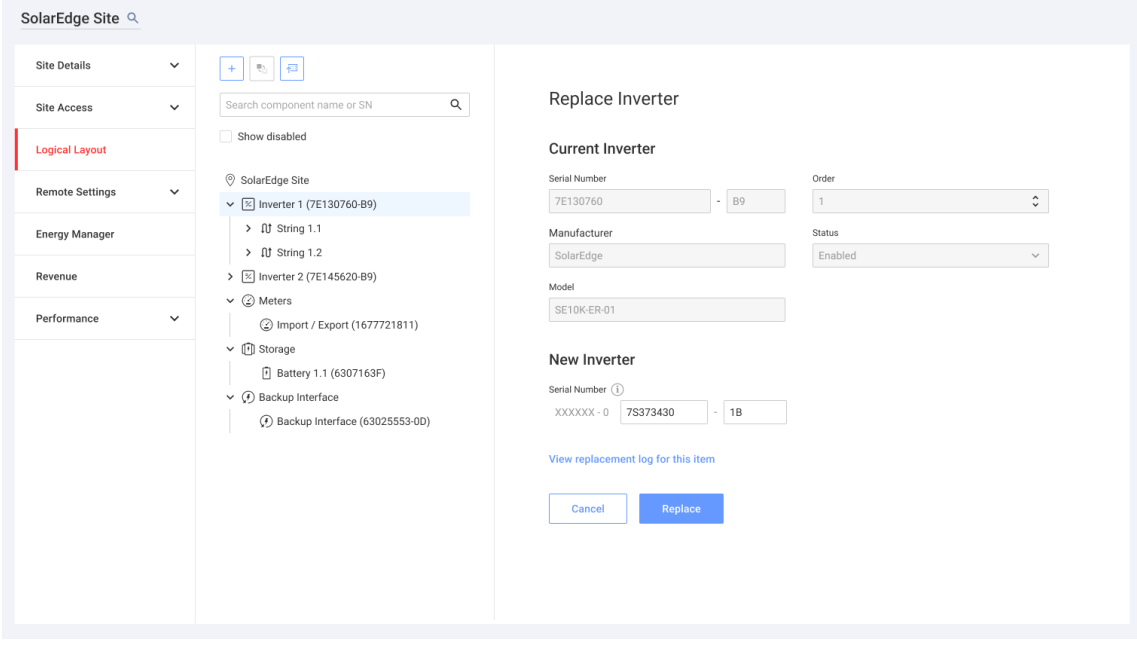

### solaredge

- 5. Selecteer in de apparatuurlijst het component dat u wilt vervangen.
- 6. Klik op

Vervang <component> geeft de details van uw product weer. Ze zijn onderverdeeld in Huidig <component> en Nieuw <component>.

- 7. Voer bij Nieuw <component> het serienummer van het nieuwe product in.
- 8. Klik op Vervangen.

Het nieuwe product verschijnt in de apparatuurlijst. Het vervangen product is uitgeschakeld.

#### ... OPMERKING

Als er een fysieke lay-out is voor deze installatie:

Het bijgewerkte component in de logische layout verschijnt automatisch op de locatie van het vervangen product.